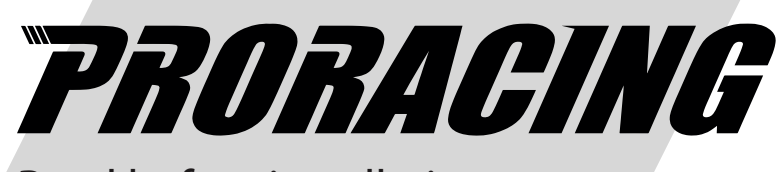

Read before installation

# *User Manual*  TS2 PRO

# Turbo diesel engines

#### Index

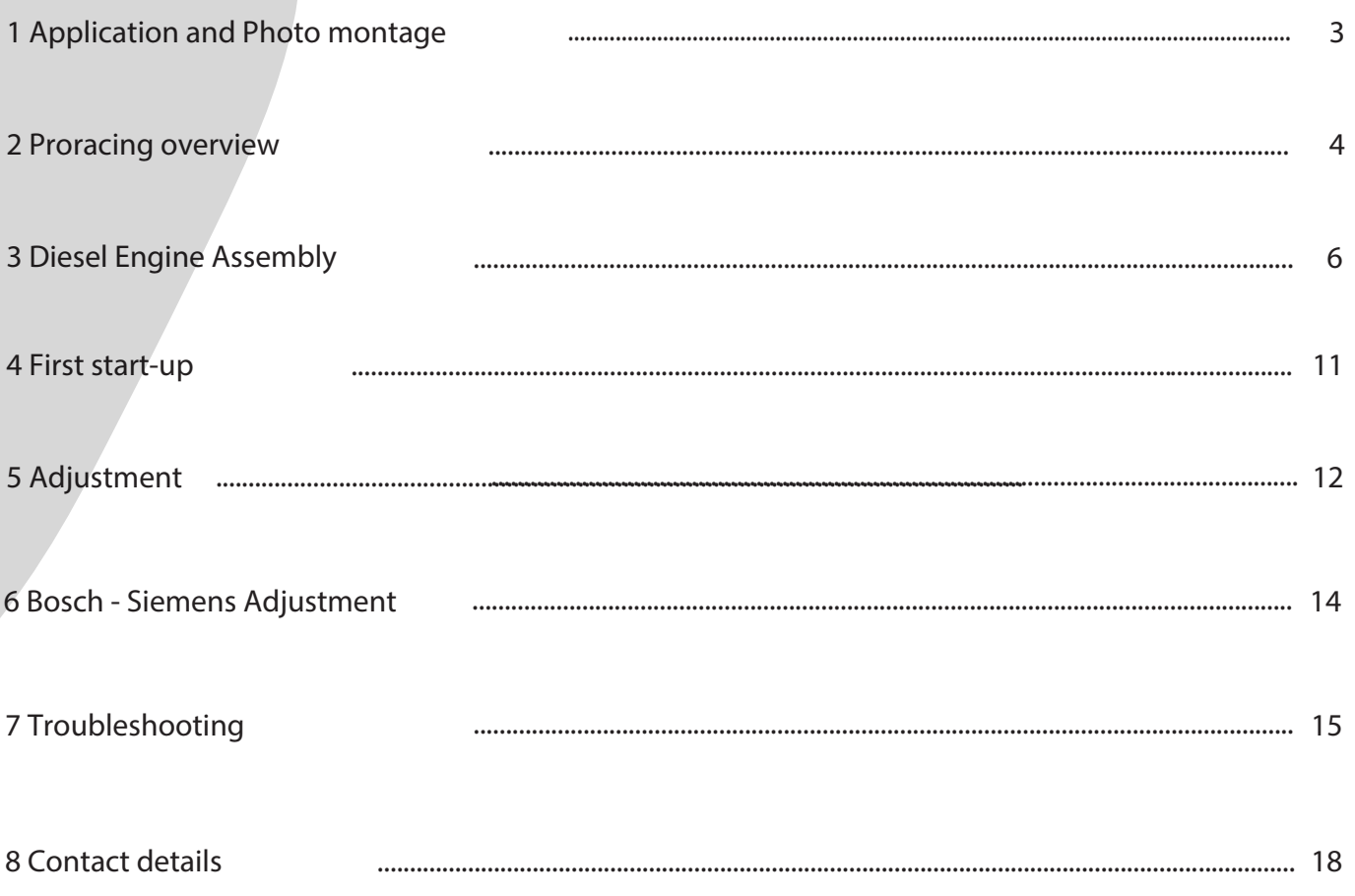

Overview and explanation of the symbols used

- $\triangle$ Warnings on dangers with important information on use. Please read!
- $\mathbf{i}$ General information on assembly and use.
- $\sum_{i=1}^{n} \sum_{j=1}^{n} \frac{1}{j} \sum_{j=1}^{n} \frac{1}{j} \sum_{j=1}^{n} \frac{1}{j} \sum_{j=1}^{n} \frac{1}{j} \sum_{j=1}^{n} \frac{1}{j} \sum_{j=1}^{n} \frac{1}{j} \sum_{j=1}^{n} \frac{1}{j} \sum_{j=1}^{n} \frac{1}{j} \sum_{j=1}^{n} \frac{1}{j} \sum_{j=1}^{n} \frac{1}{j} \sum_{j=1}^{n} \frac{1}{j} \sum_{j=1}^{n} \frac{1}{j} \sum_{j=1$ Tips for easier assembly and use.

#### 1 Smartphone application (optional)

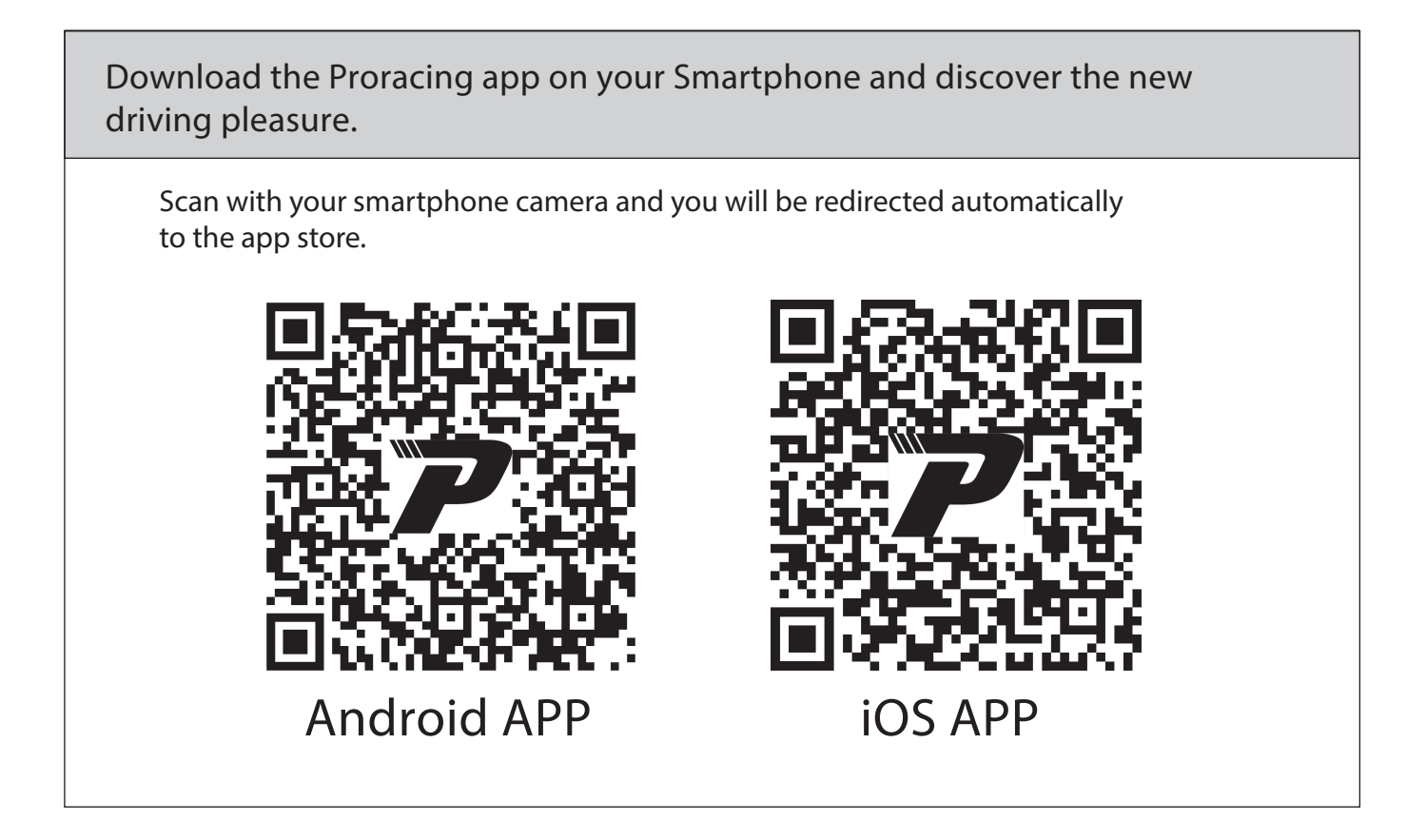

 $\mathbf{i}$ 

Normally, after purchase, we send specific photos for yours by email **engine for easy editing, check your email.** 

#### 2 Panoramica di Proracing TS2 PRO

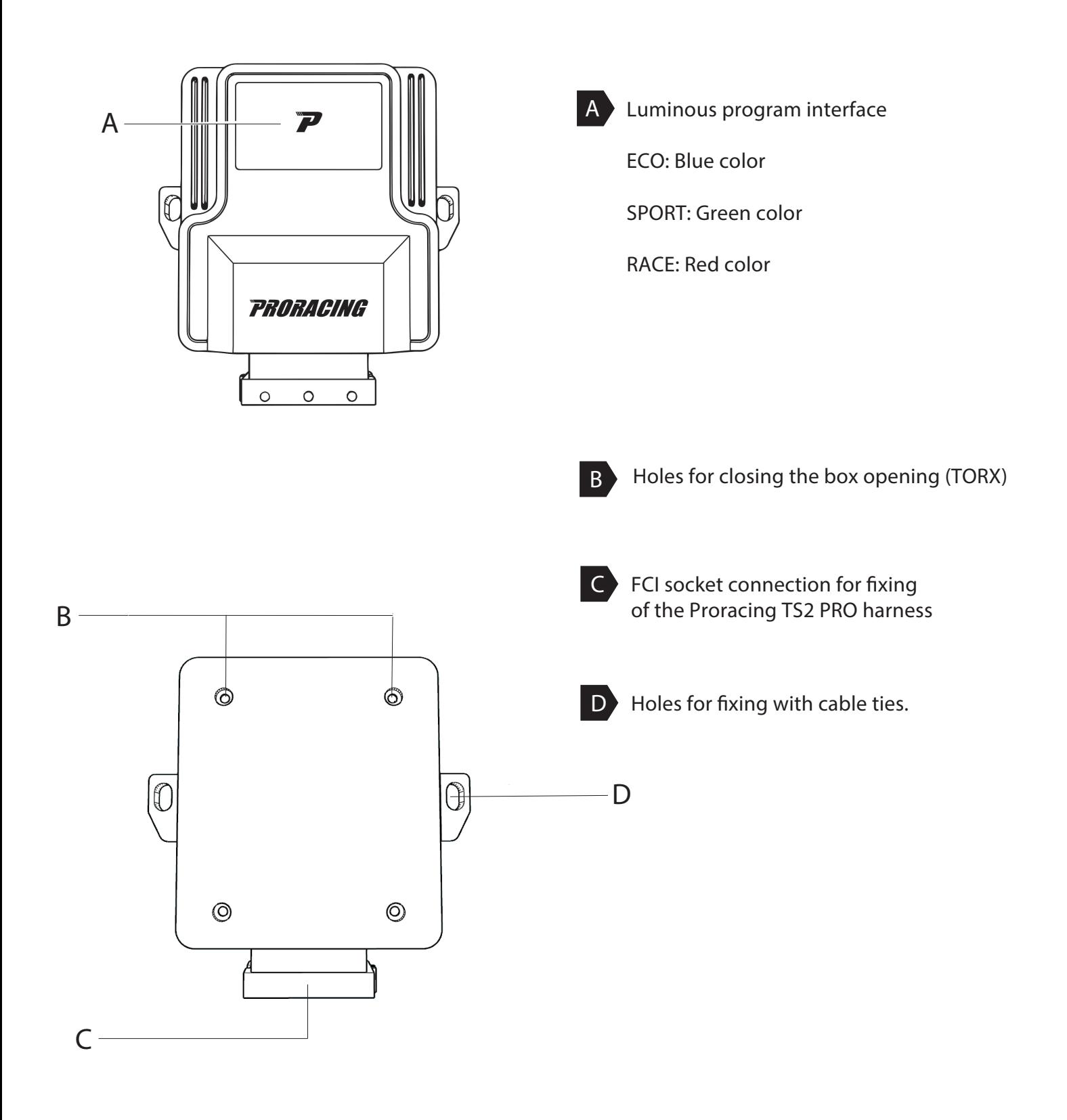

#### 3 Installation

#### Phase 1 of 6 - preparing the installation

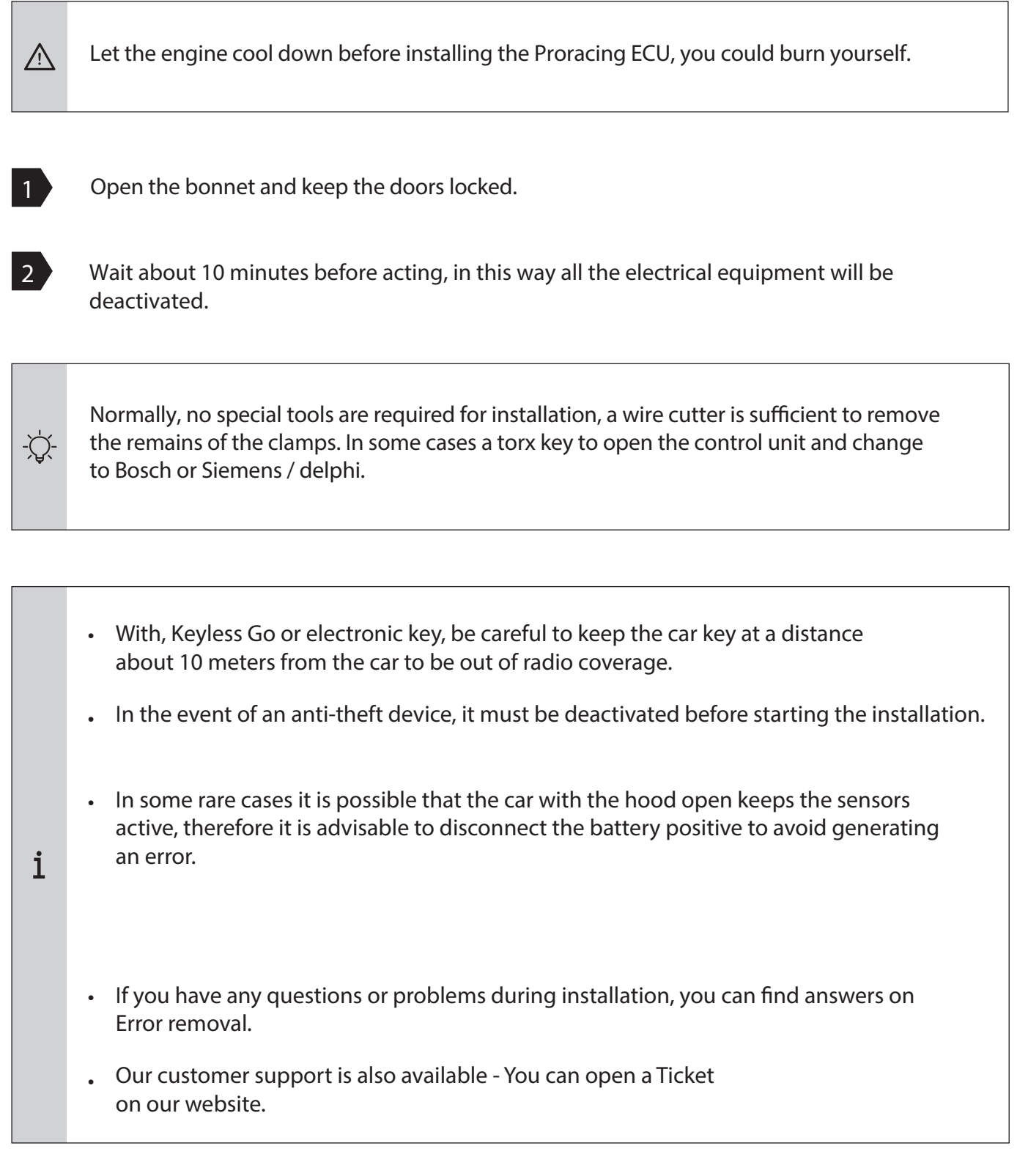

#### 3 Installation

#### Step 2 of 6 - Remove the engine cover

Normally after purchase, we send specific photos for yours by email  $\mathbf{i}$ engine for easy editing, then check your mail. In the following images there will be sample photos. Your car may differ, However, the installation is very similar.

Normally your engine cover is interlocked with rubber clips (A) or with one or more screws (B).

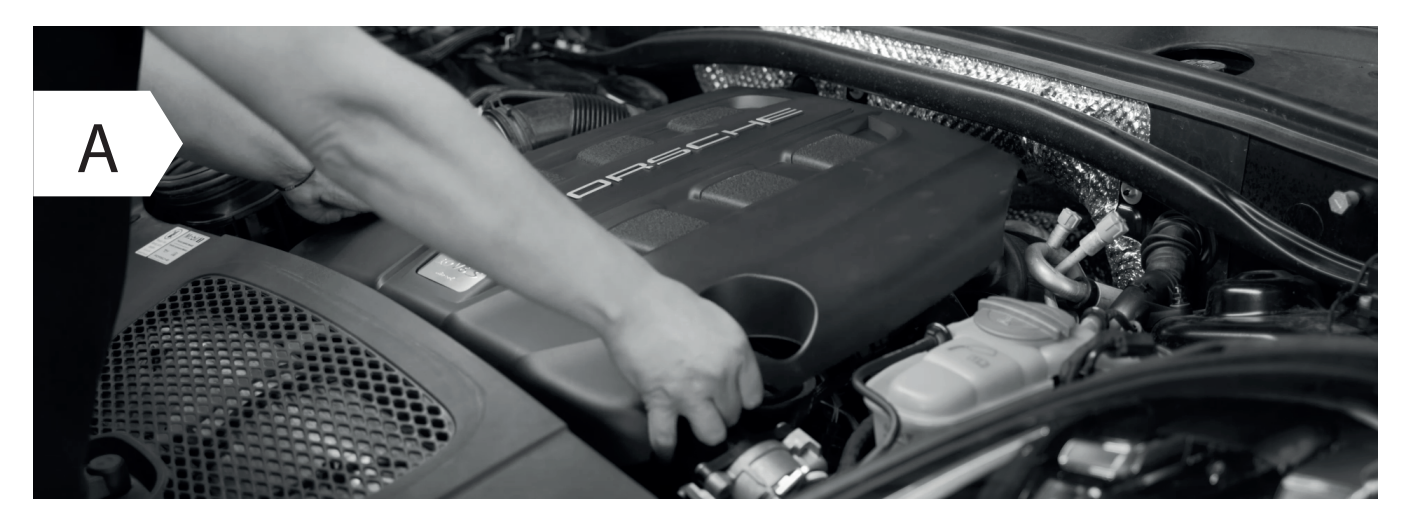

• Remove the engine cover and set it aside, simply lift upwards by doing more strength in one side at a time.

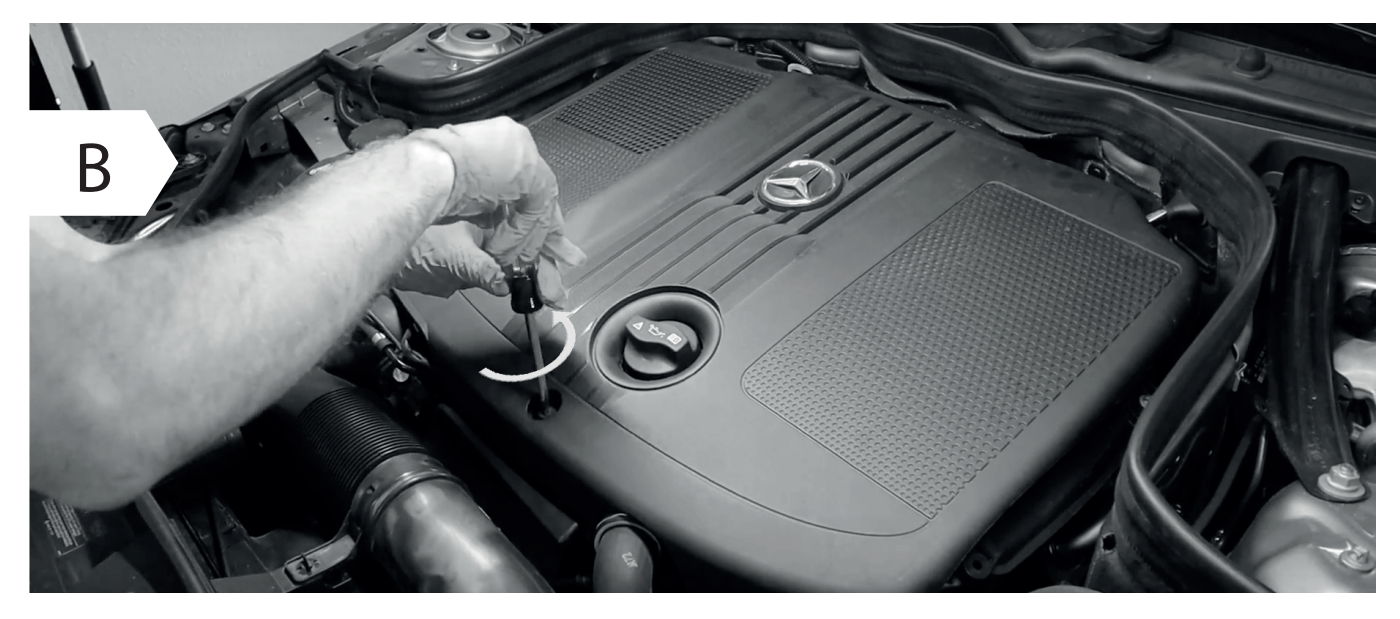

- In some cases, in order to remove the plastic cover of the motor, it is necessary to unscrew one or more screws.
- If you do not have any engine coverage go directly to Stage 3 for Diesel Engines.

#### 3 Montaggio motori diesel

Fase 3 di 6 - collegamento al Common Rail

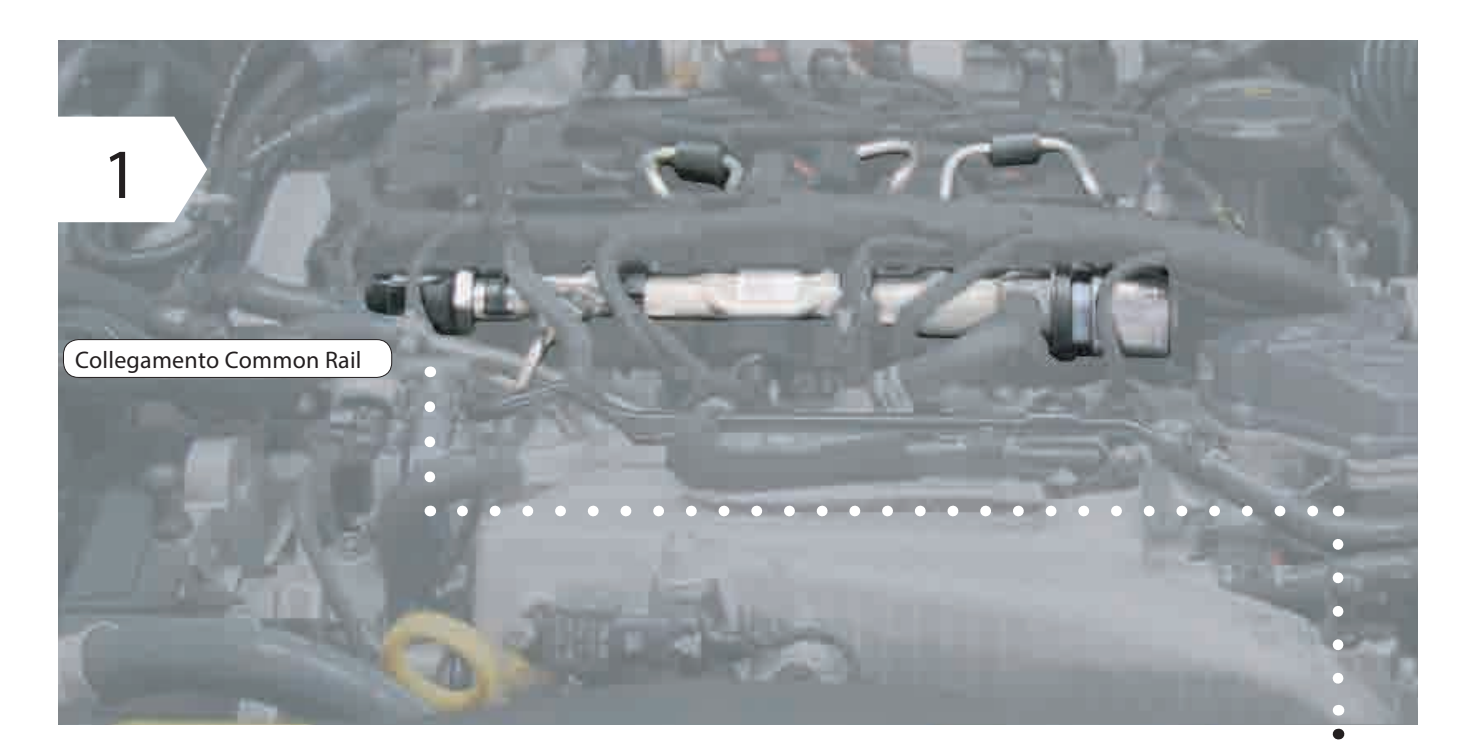

- Localizza il common rail del tuo motore.
- Il collegamento sul Common Rail si trova o su una delle estremità o in mezzo al • Common Rail ed è facilmente riconoscibile dal grande dado per raccordi.
- Per localizzarlo è sufficiente seguire i tubicini metallici che partono dagli iniettori e arrivano in un flauto comune denominato common rail, in questo tubo troverai un connettore sempre a 3 fili.

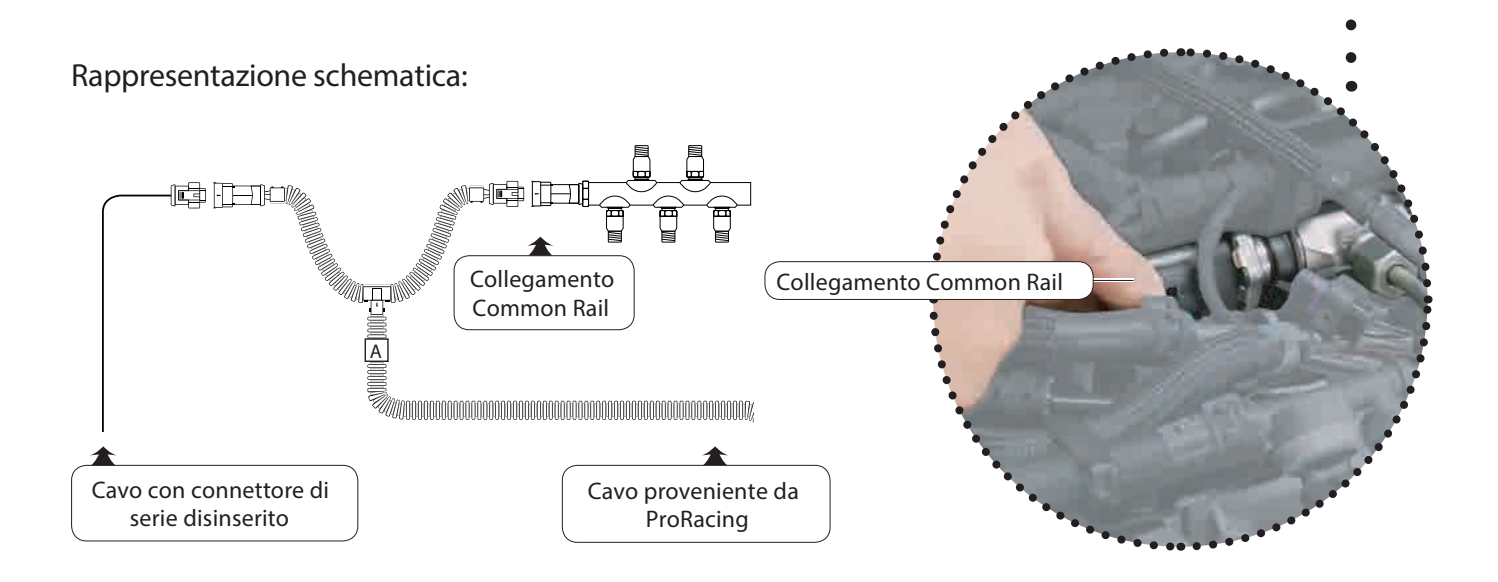

### 3 Assembly of diesel engines

Step 3 of 6 - Connecting to the Common Rail

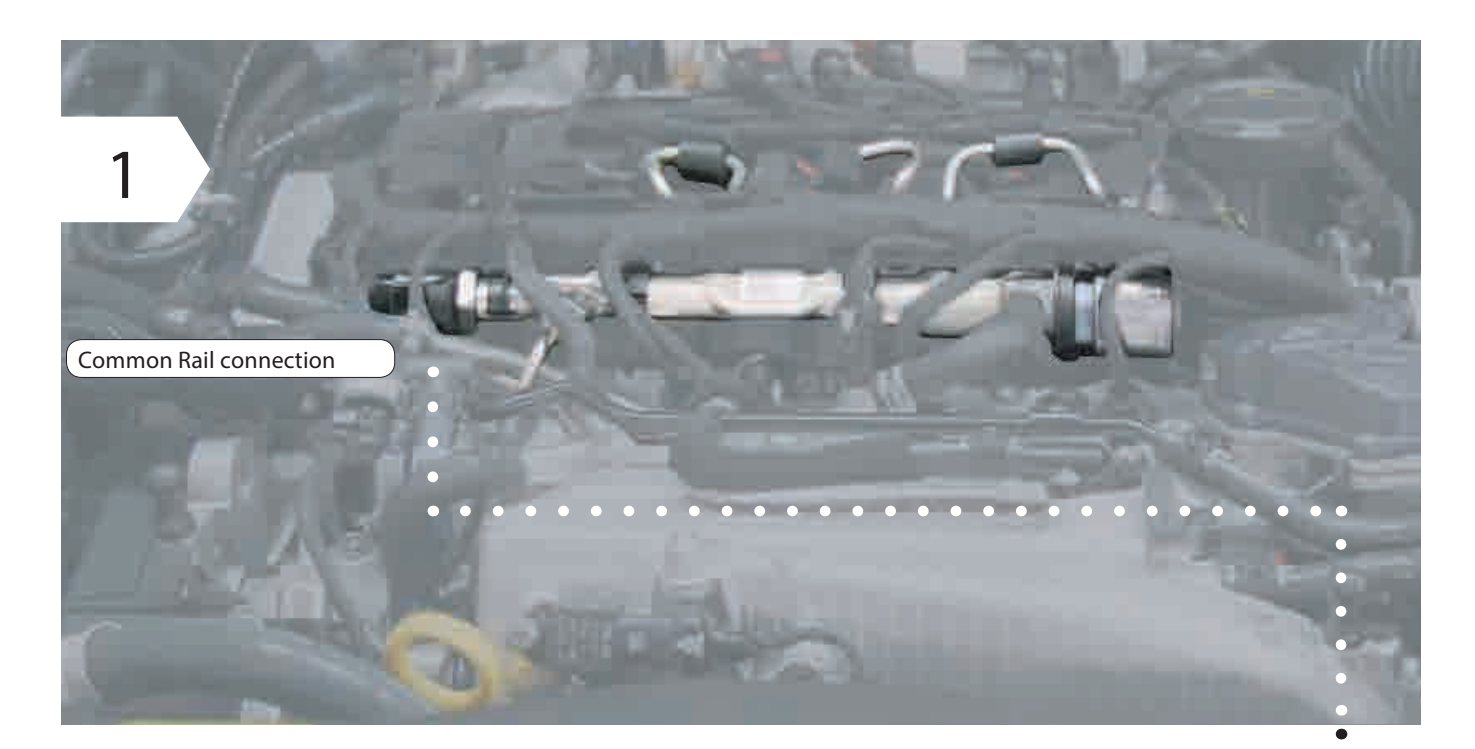

- Locate the common rail of your engine.
- Il collegamento sul Common Rail si trova o su una delle estremità o in mezzo al • Common Rail ed è facilmente riconoscibile dal grande dado per raccordi.
- To locate it, simply follow the metal tubes that start from the injectors and arrive in a common flute named common rail, in this tube you will find a connector always 3-wire.

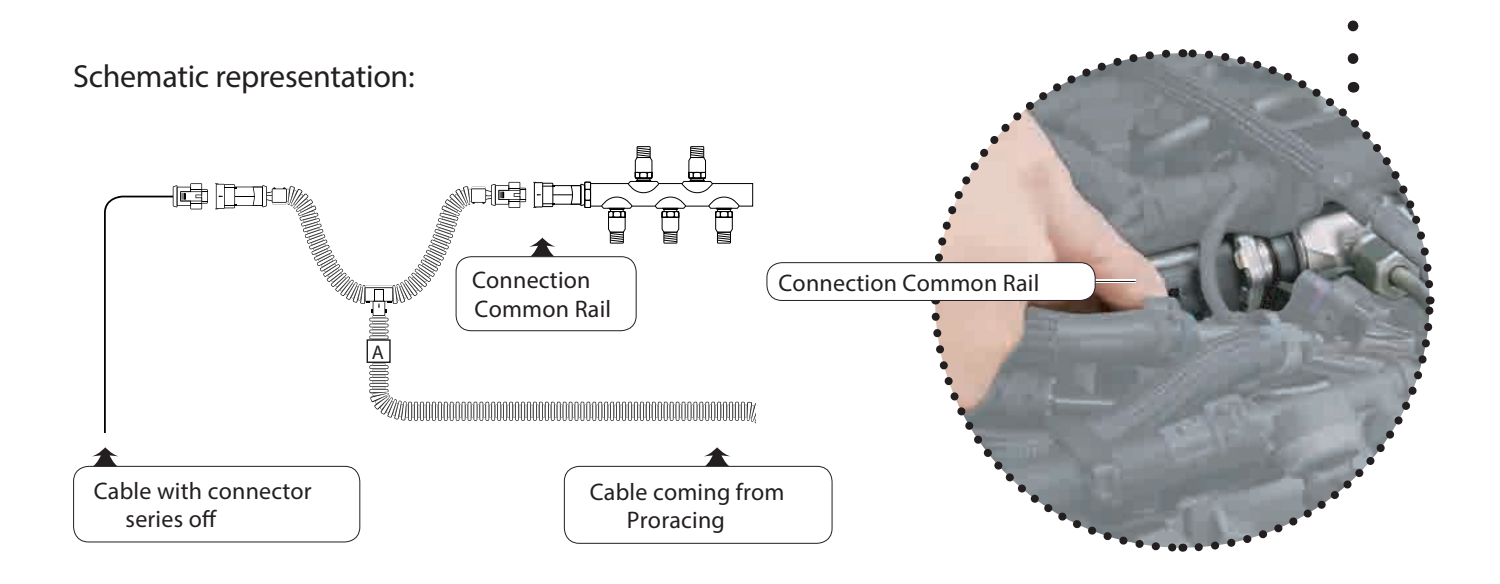

# 3 Assembly Common Rail

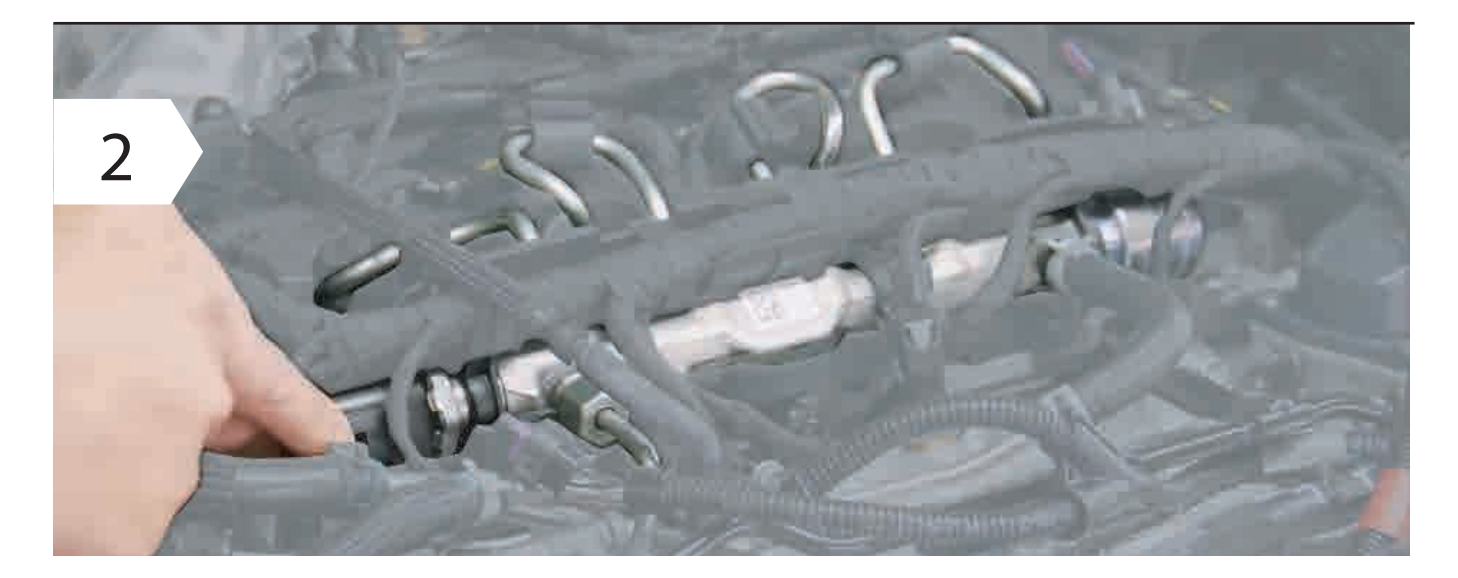

• Disconnect the Common Rail connector.

샀

 $\triangle$ 

To detach the connector from the common rail normally you have to squeeze a clip present in the wiring or disconnect a safety.

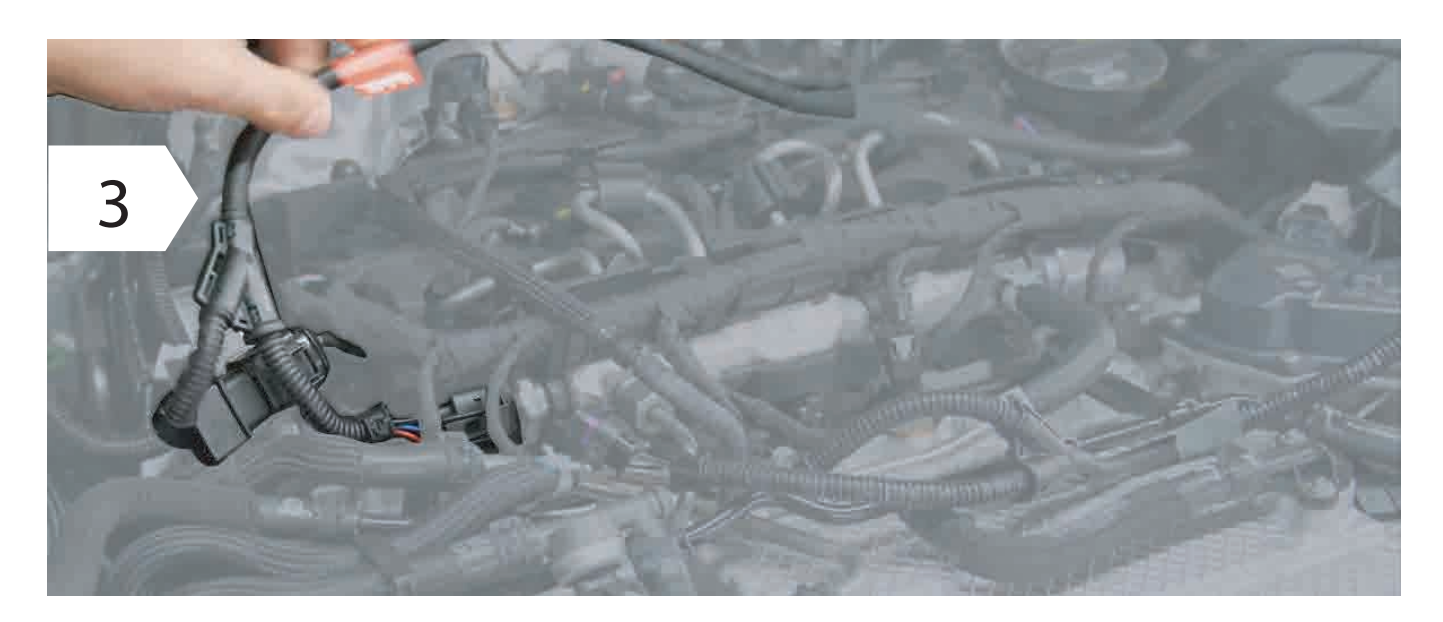

- Connect the wiring to the common rail by creating a bridge on the wiring provided, e.g. figure 3.
	- **• Make sure the connector's safety clip clicks back into place: you can hear it by CLICK.**

#### *4 First start-up*

*Phase 5 of 6 - First start test.* 

1

**Connect the control unit to the wiring.** 

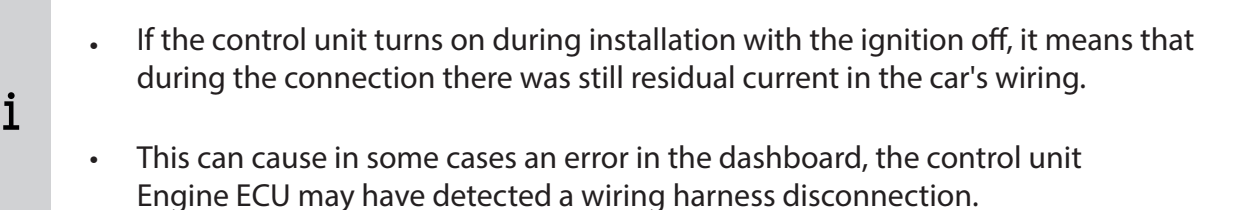

2

**Carry out a first function test** 

- Rest Proracing with the harness securely possibly already clamped in such a way that no moving part of the engine can create problems.
- Now start the engine and check that the ECU turns on.
- Please note that after about 1 minute it goes into standbay mode and turns off but this is normal.
- $\blacksquare$  Turn off the engine and complete the installation of the wiring with the supplied cable ties.

If the car does not start regularly or you have reports on the dashboard proceed with the paragraph '' Removing errors ''  $\mathbf{i}$ Of course, our customer service is also at your disposal.

*Phase 6 of 6 - End of installation.* 

 $\angle$ 

Route the corrugated pipe of the wiring along a suitable point and secure it with cable ties.

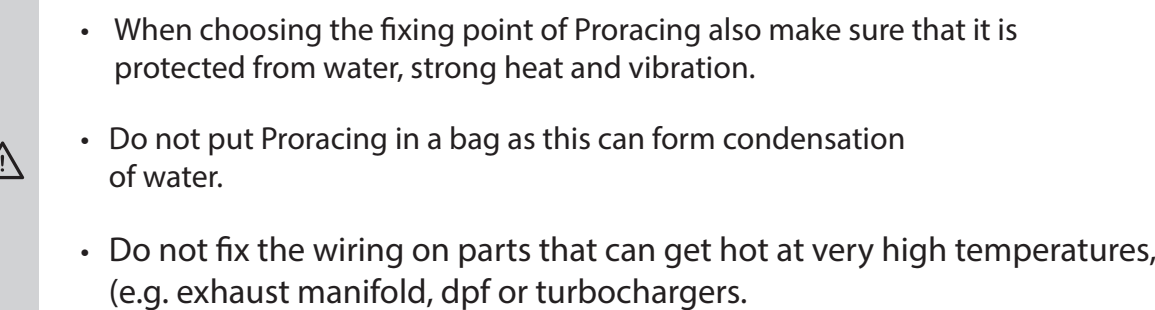

#### 6 Adjustment without application

#### Factory setting.

A

We ship the ECU with the appropriate setting for your vehicle. Our setting increases the engine power leaving room for improvement, without affect the reliability of the engine, giving smoother running and optimizing fuel consumption.

However, the default basic value is always indicated in the consignment note.

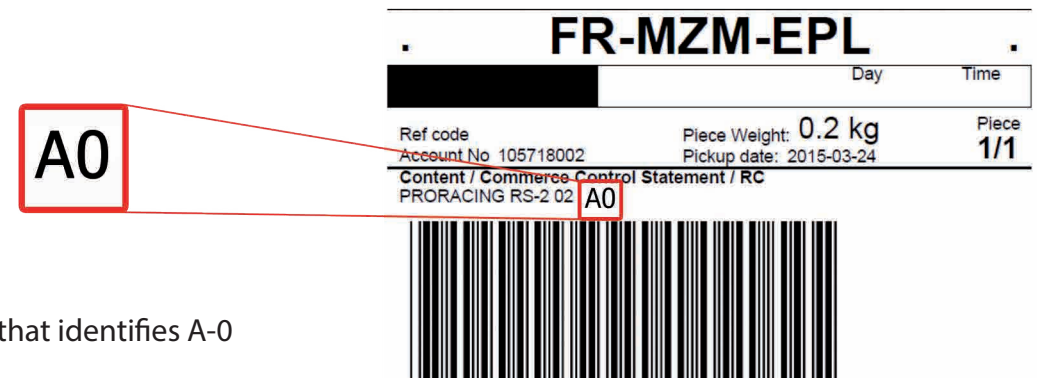

This setting is an example that identifies A-0

adjustments available on the version without Application:

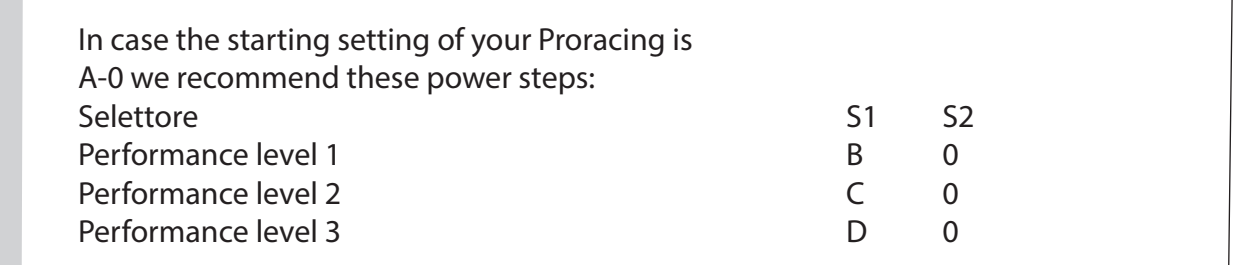

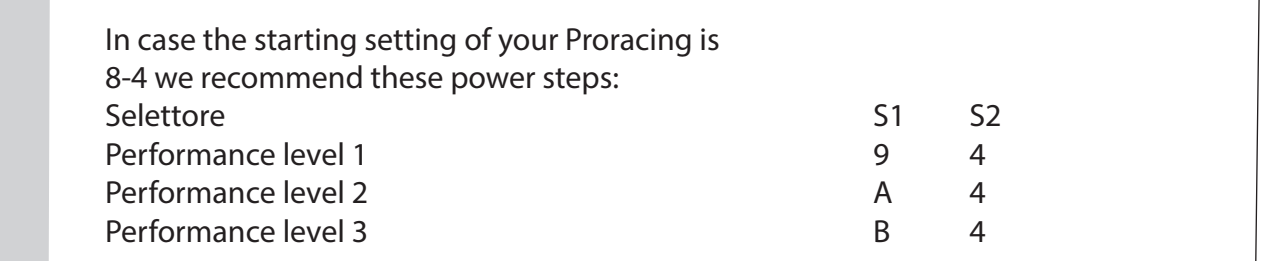

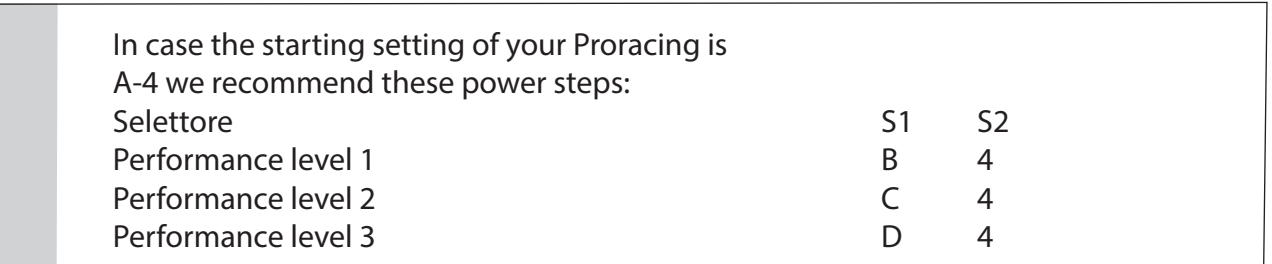

#### *6 Custom adjustment.*

Proracing is configured specifically for your car, all parameters are adjusted for one fluid delivery and with an adequate compromise between consumption and power increases. In some however, it is possible to further modify the settings by unscrewing the torx and opening the control unit. Inside there are two selectors called S1 and S2, the same selectors are present in the smartphone application on the setting page.

> Selettore S1: Selettore S2:  $S1$  4 C S2

The minimum setting is 8, the maximum setting is 7 and is distributed in this sequence:

MIN 8-9-A-B-C-D-E-F-0-1-2-3-4-5-6-7 MAX

If you change the S1 and S2 settings and have purchased the TS2 PRO version with bluetooth le eco sport and race mappings will be recreated via argorithm based on the settings selected.

- The S1 selector modifies power and torque, we recommend increasing one step at a time in a clockwise direction.
- The S2 selector is responsible for the duration of the performances for a greater range of revolutions, normally this selector should not be touched to prevent the car from going into protection.

If you incorrectly change the selector parameters you may no longer have the performance optimal, even send it to the Recovery system.

Warning: the higher setting is not always the same as the greater increase in power.

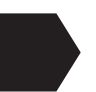

 $\triangle$ 

Problems with serrations, the gear is not smooth?

-Does the automatic gearbox give abnormal bumps at high revs?

- If while driving you feel gaps accelerating or an irregular trend, you can use selector S2 by raising the adjustment and bringing it to position 4. •
- If the serration is less noticeable but still noticeable bring it into place 5 or 6 or 7.
- The technicians of Proracing according to your needs can help you to calibrate in a manner  $\mathbf{i}$ optimal (we advise you to always ask).

# 6 Bosch / Siemens system (for diesel engines only)

 $\triangle$ 

in case the engine starts abnormally with knocks or a noise definitely non linear follow the quide.

Unscrew the 4 torx and open the Proracing TS2-box, pay attention because the polycarbonate keypad has a connection with the electronic board then open gently dividing the two parts of the box. The polycarbonate keypad will remain anchored to the top of the box and the board electronics instead will be separated.

In the Proracing electronic board there is a metal component with indicated bosch / siemens. Move the dial to ensure correct operation on your engine as well.

Normally on the common rail flute the system of is stamped on a label  $\mathbf i$ power (bosch) or (siemens / delphi).

### 7 Troubleshooting

If you've been experiencing dash warning lights issues or don't feel enough power boost here find the first support. If you do not find the information you are looking for, you can contact assistance customers.

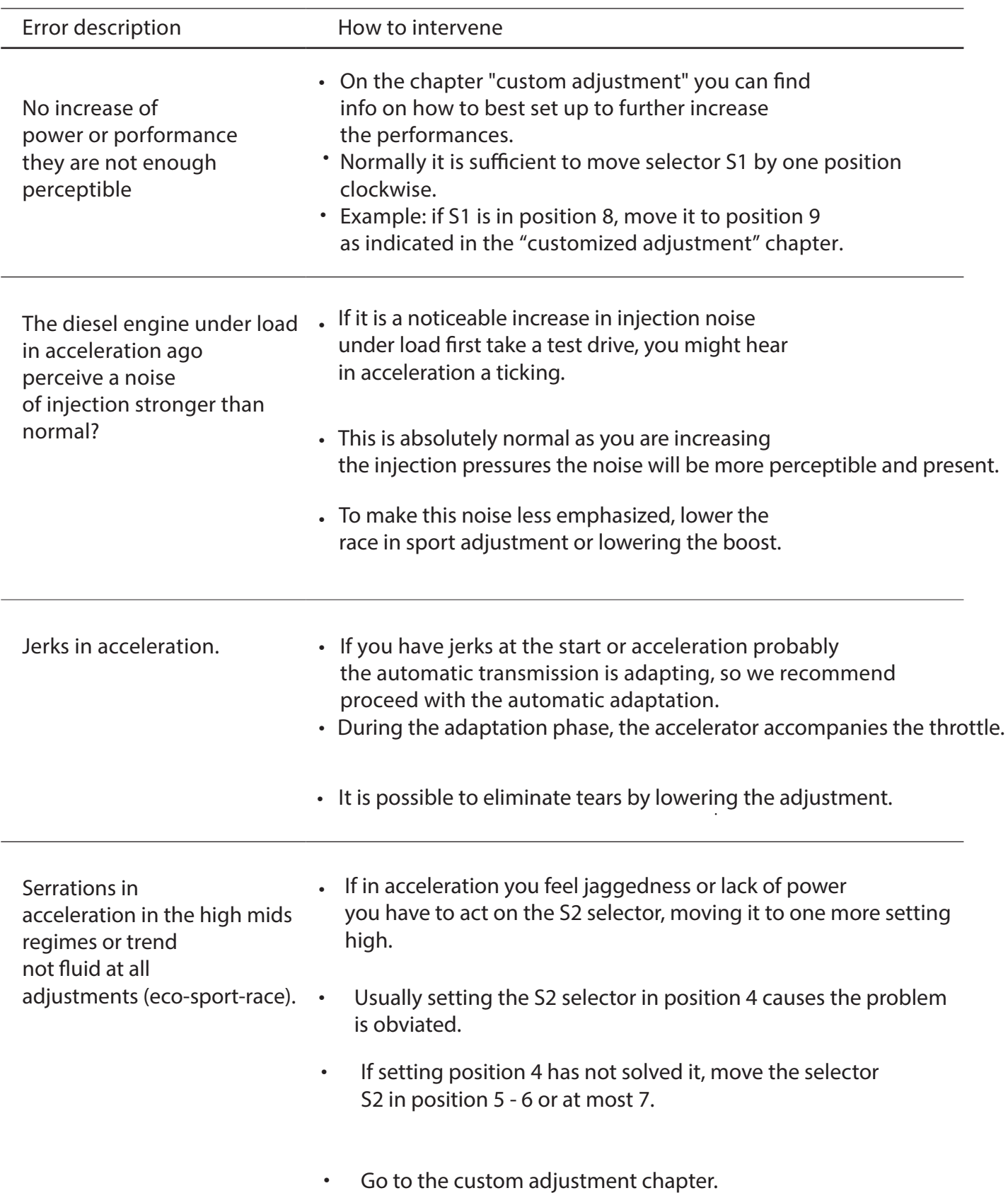

# 7 Troubleshooting

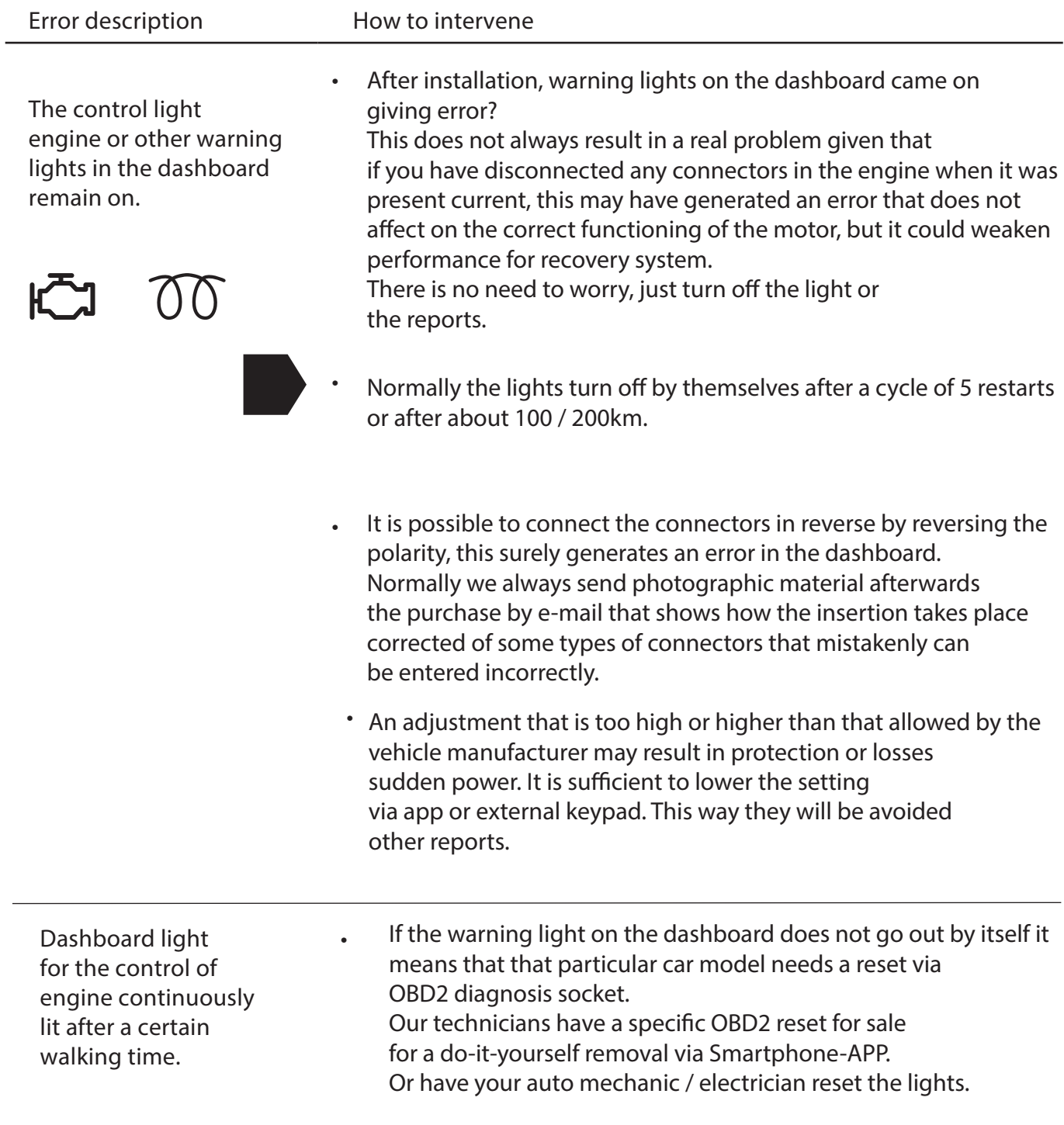

# 7 Troubleshooting

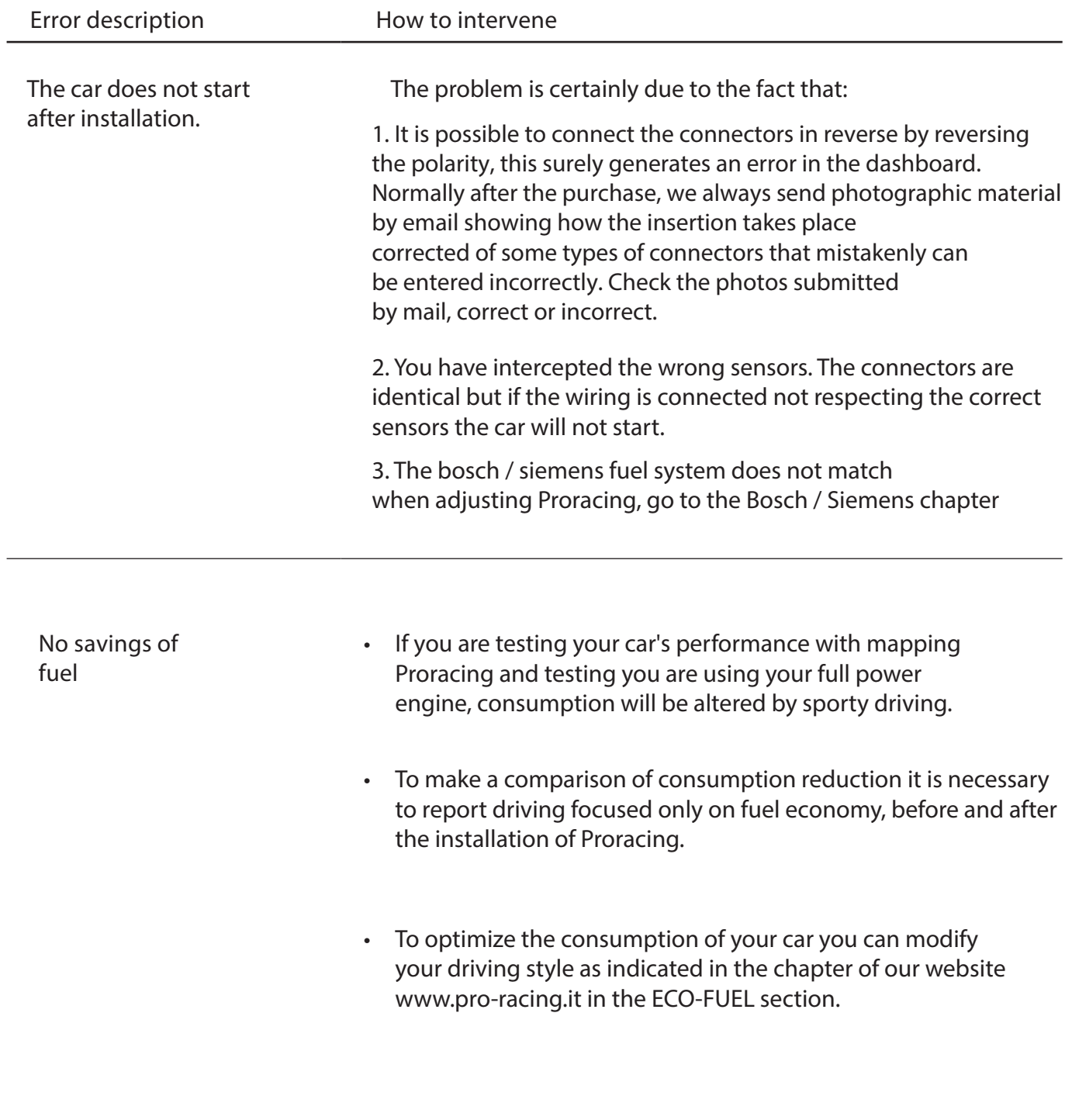

#### 8 Contact details

 $\mathbf{i}$ Our customer service is available in the dedicated section on our website www.pro.racing.it

Legal information

**PRORACING by Privi Auto Via Federico Confalonieri 50 20099 Sesto San Giovanni -MI-**

VAT number : 06494530964

mail: info@pro-racing.it web: www.pro-racing.it

 $\ddot{\phantom{0}}$ 

 $\ddot{\phantom{0}}$